### **Disassembly**

## **RAM Module Removal**

- a. Remove the screws from the component bay cover.
- b. Remove the component bay cover. The RAM modules will be visible at point **4** on the mainboard.

# *Figure <sup>8</sup>* **Removing the System Memory (RAM)**

The computer has two memory sockets for 204 pin Small Outline Dual In-line Memory Modules (SO-DIMM) supporting DDR3L Up to 1600 MHz. The main memory can be expanded up to 16GB. The SO-DIMM modules supported are 1024MB and 2048MB **DDR3L** Modules. The total memory size is automatically detected by the POST routine once you turn on your computer.

## **Memory Upgrade Process**

- 1. Turn **off** the computer, turn it over, and remove the battery (*page 2 - 5*).
- 2. Remove screws **1** 2 from the component bay cover (*Figure 8a*).
- 3. Carefully remove the bay cover **3**.
- 4. The RAM modules will be visible at point **4** on the mainboard (*Figure 8b*).

## 办长 **Contact Warning**

Be careful not to touch the metal pins on the module's connecting edge. Even the cleanest hands have oils which can attract particles, and degrade the module's performance.

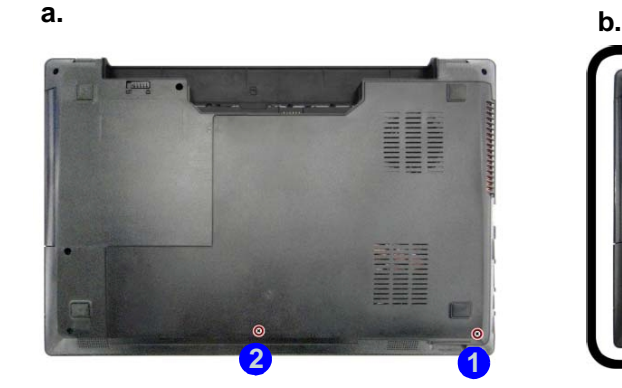

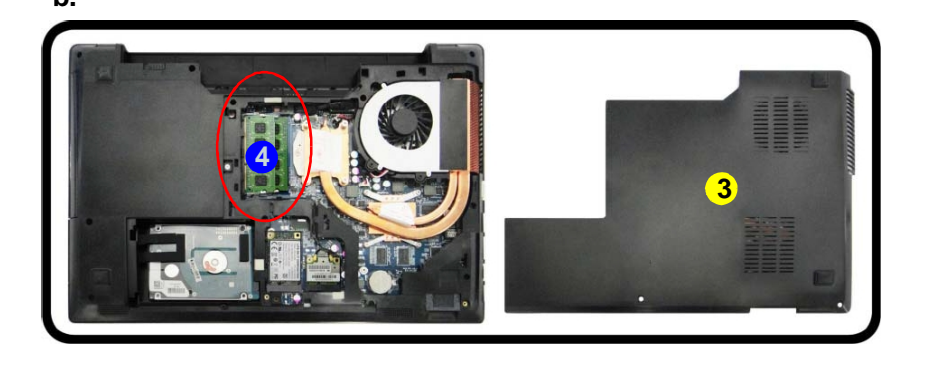

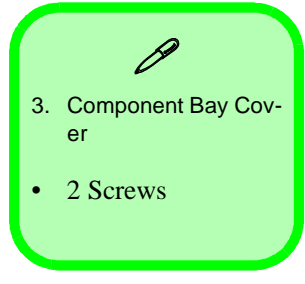

**2 - 12 Removing the System Memory (RAM)**

## **Disassembly**

## **Removing the Wireless LAN Module**

- 1. Turn **off** the computer, turn it over, remove the battery (*page 2 - 5*) and the component bay cover (*page 2 - 7*).
- 2. The Wireless LAN module will be visible at point **O** on the mainboard (Figure 13a).
- **3.** Carefully disconnect the cables 2 & 3, and then remove the screw 4 (Figure 13b)
- 4. The Wireless LAN module (*Figure 13c*) will pop-up, and you can remove it from the computer. **5**

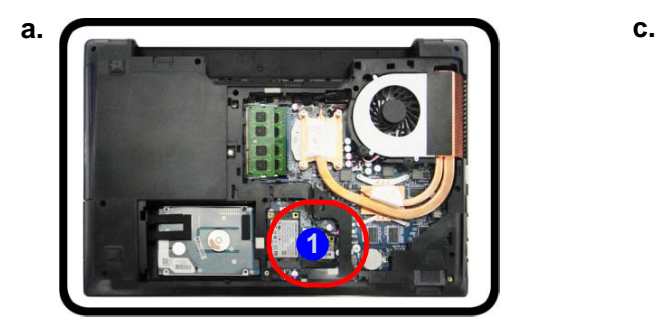

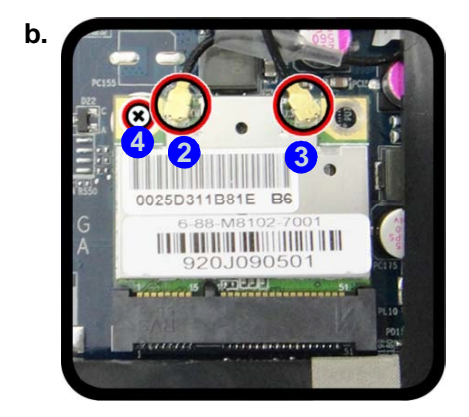

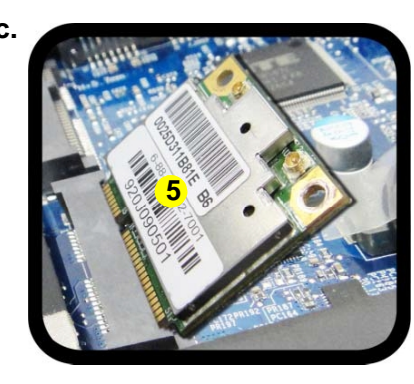

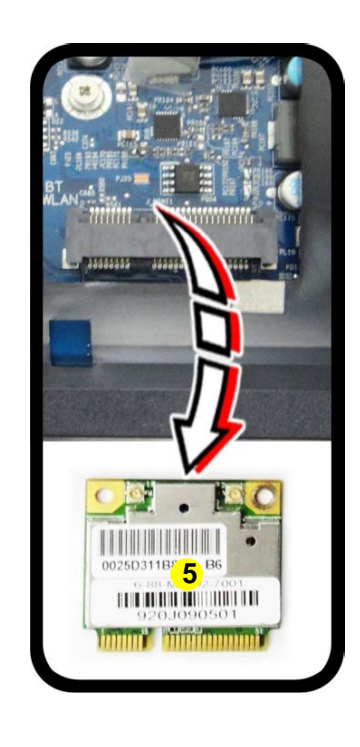

### *Figure 13* **Wireless LAN Module Removal**

- a. Locate the WLAN.
- b. Disconnect the cables and remove the screw.
- c. The WLAN module will pop up.

Note: Make sure you reconnect the antenna cable to the " $1 + 2$ " socket (*Figure 13b*).

5.Wireless LAN Module

 $\mathscr{P}$ 

• 1 Screw